# **Section 2.11**  Zone Valves

The Network System supports up to 16 power-open, spring-return zone valves for use in radiant, baseboard and hot-water coil applications. Make zone-valve assignments when setting up thermostats; see **Section 3.3: Thermostat Setup**.

A Network System installation can use up to two Zone Valve and Damper Controls (ZVD) (A9011400) for valves. Each board controls up to eight zone valves. Zone valves one through eight connect to the first ZVD; zone valves nine through 16 connect to the second ZVD. It is very important that the address jumper is set to "2" to ensure the second board operates correctly.

If the ZVDs are online and communicating properly, their outputs will display on the Zone Valves screen in the Uponor Configuration Tool (UCT) software (A9090000).

**Note:** Dampers can also use ZVDs by changing the equipment jumper to Dampers. See **Section 2.15: Zone Dampers**.

This section covers the following topics:

- Accessing the Zone Valves screen
- Naming zone valves
- Viewing zone valve information
- Setting zone valves for heating

Before proceeding, make sure the following steps are complete:

- **Q All UCT components are installed (Section 1.5).**
- $\Box$  The computer is correctly connected to the Network System (**Section 1.6**).
- $\Box$  The installer is familiar with using UCT elements (**Section 1.7**).

# **Accessing the Zone Valves Screen**

To access the Zone Valves Screen, from the **Main Menu**, click the **Zone Valves** button as shown in **Figure 2.11-1**. This displays the Zone Valves screen shown in **Figure 2.11-2**. This screen shows the Show All box is checked to show all 16 zone valves.

**Note:** In **Figure 2.11-2**, the red arrow shows both boxes under Hardware Status are gray. The gray boxes indicate the ZVDs are not communicating with the Router Main Control (RTR) (A9011000).

If a ZVD is not displaying correctly, make sure the device jumper on the board is set to Valves. If zone valves use more than one ZVD, make sure the address jumpers are not set to the same number (both set to 1 or both set to 2). Duplicate addresses prevent the controls from communicating properly. See **Section 1.2: Hardware** for information about addressing the ZVD and correcting address conflicts.

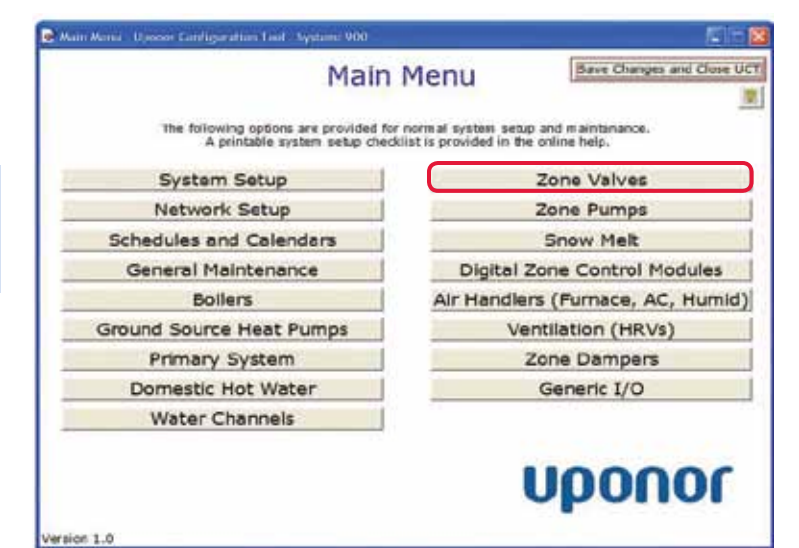

**Figure 2.11-1: Main Menu Screen**

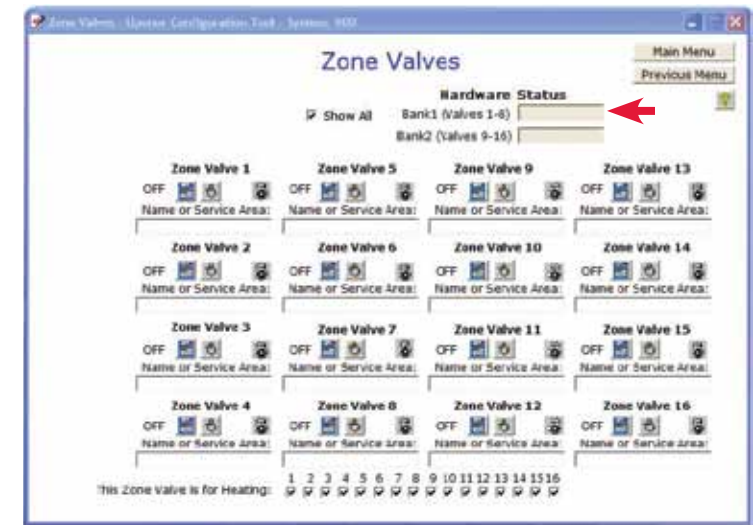

**Figure 2.11-2: Zone Valves Screen**

# **Naming Zone Valves**

The UCT software allows a user to name the zone valves. Having a name onscreen is more convenient than referring to a wiring schematic to see the association of the zone valve.

Refer to the following steps to name a zone valve.

- 1. On the Zone Valves screen, click in a Name or Service Area box as shown in **Figure 2.11-3**.
- 2. Enter a short, descriptive name as this field displays a limited number of characters.
- 3. Repeat the naming process for each zone valve.

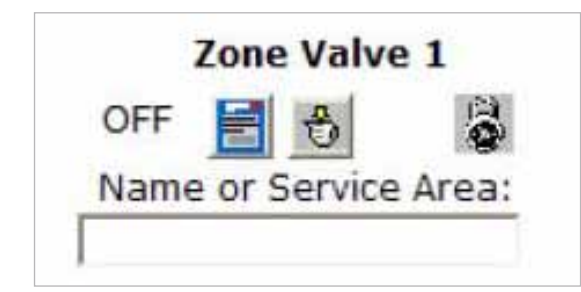

**Figure 2.11-3: Zone Valve Description**

#### **Viewing Zone Valve Information**

The area between the zone valve label and the Name or Service Area box displays information about each zone valve and allows the user to access certain zone valve features. **Figure 2.11-3** shows the following icons.

**Status:** Words "on" or "off" indicate the zone valve status.

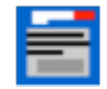

**Manual Operation:** This button allows the user to manually set the valve to open (on) or closed (off). When manual operation is selected, the Network System cannot override the valve setting.

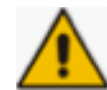

**Caution Symbol:** This symbol appears to the left of the lock icon when the valve or output is set to Manual.

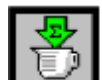

**Runtime Icon:** Clicking this icon opens a dialog box that shows the total number of hours the valve has been on (open). The runtime includes the time that the valve was manually set to on (open).

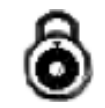

**Commission Checkbox:** This icon displays if the valve has not been tested (commissioned).

**Note:** See **Section 1.7: Using UCT Elements** for more information about these icons.

# **Setting Zone Valves for Heating**

The bottom of the Zone Valves screen features check boxes shown in **Figure 2.11-4**. These are available to indicate zone valves used for heating. By default, all zone valves are set for use with heating.

**Note:** A future release of the UCT software will include checkboxes to support radiant cooling applications.

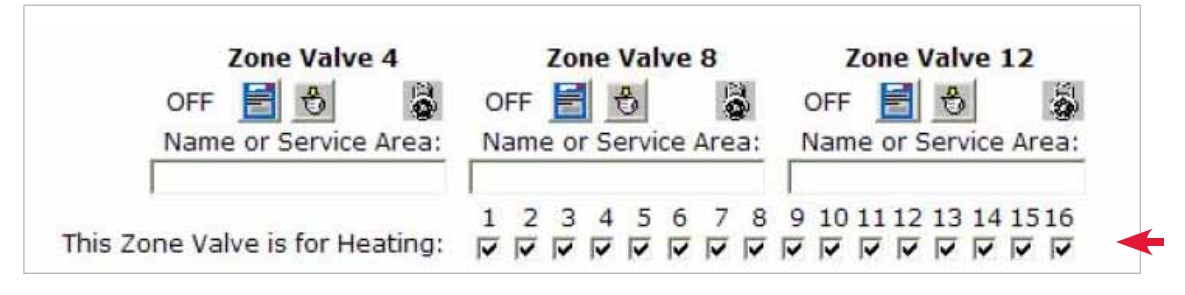

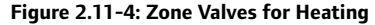